# **SimLab DWG Exporter For SketchUp Crack Keygen For (LifeTime) PC/Windows**

[Download](http://esecuritys.com/oneu/ZG93bmxvYWR8dWg5T0c1NE1ueDhNVFkzTURnek5ETXdPWHg4TWpVNU1IeDhLRTBwSUZkdmNtUndjbVZ6Y3lCYldFMU1VbEJESUZZeUlGQkVSbDA/mete/centenarians=/U2ltTGFiIERXRyBFeHBvcnRlciBmb3IgU2tldGNoVXAU2l.readily)

#### **SimLab DWG Exporter For SketchUp Crack + Download Latest**

- Fast - Save your time - Save your money - Easy-to-use - Multiple formats - Exports all units: x,y,z,mm,m,ft,n,cm,in,cm/in,mm/in - Export scene for enhanced performance - Support all standard SketchUp layers - Export multiple scenes at a time - Support all standard SketchUp measurements, like x,y,z,a,r,t,a - Support for stacked assemblies - Export multiple assemblies at a time - Support multi-part assemblies - Export in multiple formats: DWG, DXF, IGES, STL, PLY, VRML - Support for non-rendered entities like points, cameras, lights, solids, polygons, surfaces, curves - Support for non-rendered entities like units and dimensions - Supports all standard SketchUp entities - You can export objects to one or multiple assembly - You can export hidden layers - Export virtual layers with text content - You can export all units as text content - Support custom layers - You can export custom layers as text content - You can export all dimensions and units as text content - You can export dimensions, units, and objects as text content - You can export all bounding boxes in text content - You

can export surfaces in text content - You can export all faces in text content - You can export all objects in text content - You can export all units and dimensions as text content - You can export all layers as text content - You can export all objects and objects with locked status in text content - You can export all objects as text content - Export and import multiple DWG files at a time - Export and import SketchUp files - Support multi-part assemblies - Support scene with open layers - Support layers from offline work - Supports multiple scenes at a time - Supports multiple assemblies at a time - Supports multi-part assemblies - Supports multiple scene at a time - Supports multiple assemblies at a time - Supports scene with open layers - Supports scene with multiple open layers - Supports scene with multiple groups - Supports multiple groups at a time - Supports scene with multiple layers - Supports scene with multiple layers as groups - Supports scene with multiple layers as a custom layer - Supports scene with multiple layers as a group - Supports scene with multiple layers as a stack

## **SimLab DWG Exporter For SketchUp (LifeTime) Activation Code [32|64bit]**

Export DWG to SketchUp (SketchUp Plugin) Export DWG to SketchUp export DWG to SketchUp export sketchUp DWG to sketchUp export sketchUp DWG to sketchUp export dwg to sketchUp export sketchUp dwg to sketchUp export dwg to sketchUp export sketchUp dwg to sketchUp export sketchUp dwg to sketchUp export sketchUp dwg to sketchUp export sketchUp dwg to sketchUp Getting Started In this video, I'll be guiding you through the steps required to install SimLab DWG Exporter for SketchUp. I'll be showing how to install it to your computer, and also briefly going through the features and options available. I

think that's all the information you need to know to get the plugin installed and start using it. Basic Step by Step Guide: 1.Click on the green check button and a window will pop up that asks you to make a decision. 2.Click ok 2.Click ok 2edc1e01e8

## **SimLab DWG Exporter For SketchUp Crack Serial Number Full Torrent Download**

- Export DWG models to SketchUp - Export SketchUp projects to DWG - Export SketchUp scenes to DWG - Export SketchUp assemblies to DWG SimLab DWG Exporter for SketchUp is a simple and easy-to-use plugin worth having when you need to quickly export 3D models, sessions, projects and assemblies to DWG format. After the installation process is finished, the plugin will create a new ribbon menu inside SketchUp from where you can access the Export button. SimLab DWG Exporter for 3ds Max is a simple and easy-to-use plugin worth having when you need to quickly export 3D models, sessions, projects and assemblies to DWG format. After the installation process is finished, the plugin will create a new ribbon menu inside SketchUp from where you can access the Export button. SimLab DWG Exporter for 3ds Max Description: - Export DWG models to SketchUp - Export SketchUp projects to DWG - Export SketchUp scenes to DWG - Export SketchUp assemblies to DWG SimLab DWG Exporter for 3ds Max is a simple and easy-to-use plugin worth having when you need to quickly export 3D models, sessions, projects and assemblies to DWG format. After the installation process is finished, the plugin will create a new ribbon menu inside SketchUp from where you can access the Export button. Autodesk Fusion360 DWG Exporter Plugin is a simple and easy-to-use plugin worth having when you need to quickly export 3D models, sessions, projects and assemblies to DWG format. After the installation process is finished, the plugin will create a new ribbon menu inside SketchUp from where you can access the Export button. Autodesk Fusion360 DWG Exporter Plugin Description: - Export DWG models to SketchUp - Export SketchUp projects to DWG - Export SketchUp scenes to DWG - Export SketchUp assemblies to DWG Autodesk Fusion360 DWG Exporter Plugin is a simple and easy-to-use plugin

worth having when you need to quickly export 3D models, sessions, projects and assemblies to DWG format. After the installation process is finished, the plugin will create a new ribbon menu inside SketchUp from where you can access the Export button. Autodesk Fusion360 DWG Exporter Plugin is a simple and easy-to-use plugin worth having when you

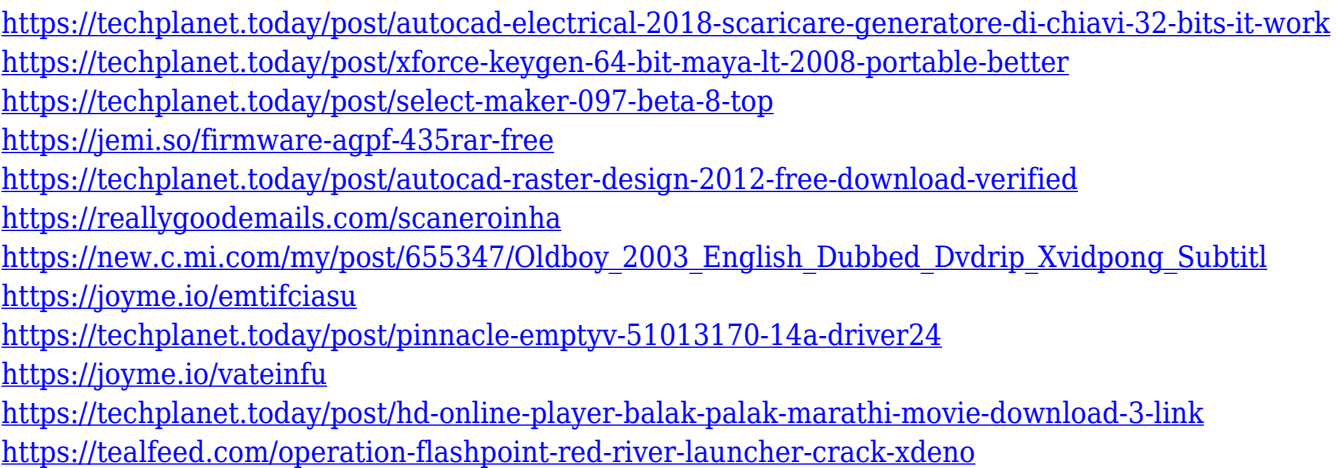

<https://techplanet.today/post/adobe-illustrator-cc-20192305625-cracked-patch-is-here-patch-top>

#### **What's New In?**

SimLab DWG Exporter for SketchUp is a simple and easy-to-use plugin worth having when you need to quickly export 3D models, sessions, projects and assemblies to DWG format. After the installation process is finished, the plugin will create a new ribbon menu inside SketchUp from where you can access the Export button. SimLab DWG Exporter for SketchUp is equipped with all the tools you need for exporting SketchUp into DWG format: - Export the selected geometry or parts of it into DWG format. - Export the components into individual layers and export the scene assembly to a single DWG file. - When necessary, the plugin offers the possibility of exporting only selected geometries in SketchUp.

SimLab DWG Exporter for SketchUp also offers the option of exporting animation files, including individual keyframes and timebased animation sequences. Supported file types: - DWG, DGN, DXF - 3DS, 3MF, AMF - DAE, DVD, 3D STL, COLLADA - MD3, LWS, OBJ, OBJ2 - SVF, VTL, XTL, X3D - FBX, DMF - IFC, SWF - AMF, MDL, MDF, STP, COLLADA, XML File format versions: - DWG: Version 2.1, Version 2.2 - DGN: Version 1.7, Version 1.8 - DXF: Version 2007 - 3DS: Version 1.7.5 - DAE: Version 10 - 3D STL: Version 10 - MD3: Version 10 - LWS: Version 10 - OBJ: Version 10 - OBJ2: Version 2.0 - SVF: Version 10 - VTL: Version 1.1 - XTL: Version 1.1 - X3D: Version 1.2 - FBX: Version 10 - DMF: Version 10 - IFC: Version 1.0 - AMF: Version 10 - MDL: Version 10 - MDF: Version 10 - STP: Version 10 - COLLADA: Version 1.2 File formats: - DWG: DGN, DXF, 3DS, AMF, LWS, MDF, STL, VTL, SVF, XTL - DAE: DAE, OBJ, MD3, MDF, COLLADA - 3DS: 3DS, DXF, DAE, LWS, SVF, VTL, XTL - MD3: MD3, DXF, DAE, LWS, SVF, VTL, XTL - 3D STL: STL, DXF, DAE, L

## **System Requirements For SimLab DWG Exporter For SketchUp:**

\*2GB RAM\* \*HDD 20GB Space Instructions: \*How to download the Game?\* \*How to Install the Game?\* \*How to Play the Game?\* \*Supporting the Game\* Hope you will enjoy playing this awesome game on your android smart phone, and if you enjoy this game, please rate the game on Google Playstore. This game contain all the activities that are required to complete the missions. Each missions can be unlocked on your own. I am

<https://urmiabook.ir/aryson-hotmail-backup-tool-license-keygen/> <https://www.readbutneverred.com/wp-content/uploads/2022/12/Task-Viewer.pdf> <https://xtc-hair.com/wp-content/uploads/2022/12/yudesak.pdf> <https://ayusya.in/wp-content/uploads/ShowInstalledFonts-Product-Key-Latest-2022.pdf> <https://qualityglassandwindow.com/wp-content/uploads/2022/12/DHMax.pdf> [https://educationkey.com/wp-content/uploads/2022/12/Caddy\\_Crack\\_\\_Latest.pdf](https://educationkey.com/wp-content/uploads/2022/12/Caddy_Crack__Latest.pdf) <https://instafede.com/winsysclean-crack-full-product-key-download/> <https://jsn-comon.hr/2022/12/12/email-grabber-crack-free-for-pc/> <http://www.prokaivos.fi/wp-content/uploads/EpsonNet-WebManager.pdf> <https://fajas.club/2022/12/12/tadvsmoothcalendar-15-101-25427-0-crack-x64/>